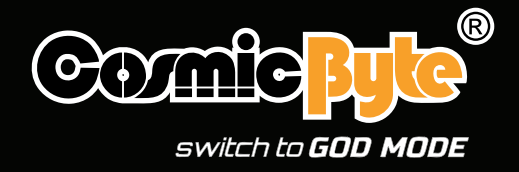

## KILONOVA 3370IC PRO X-LIGHT

#### WIRED GAMING MOUSE EXTREME LEVEL GAMING

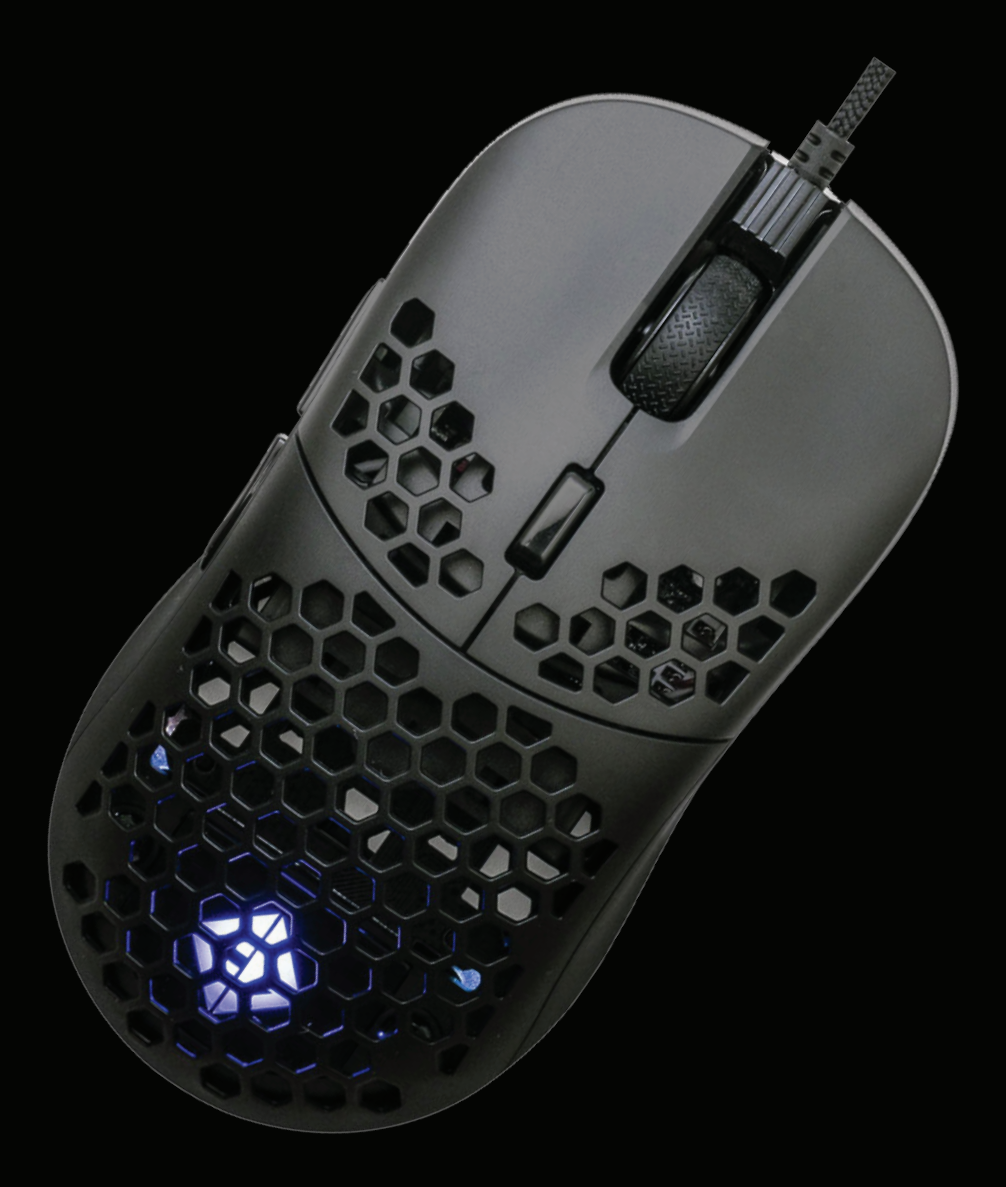

# User Manual

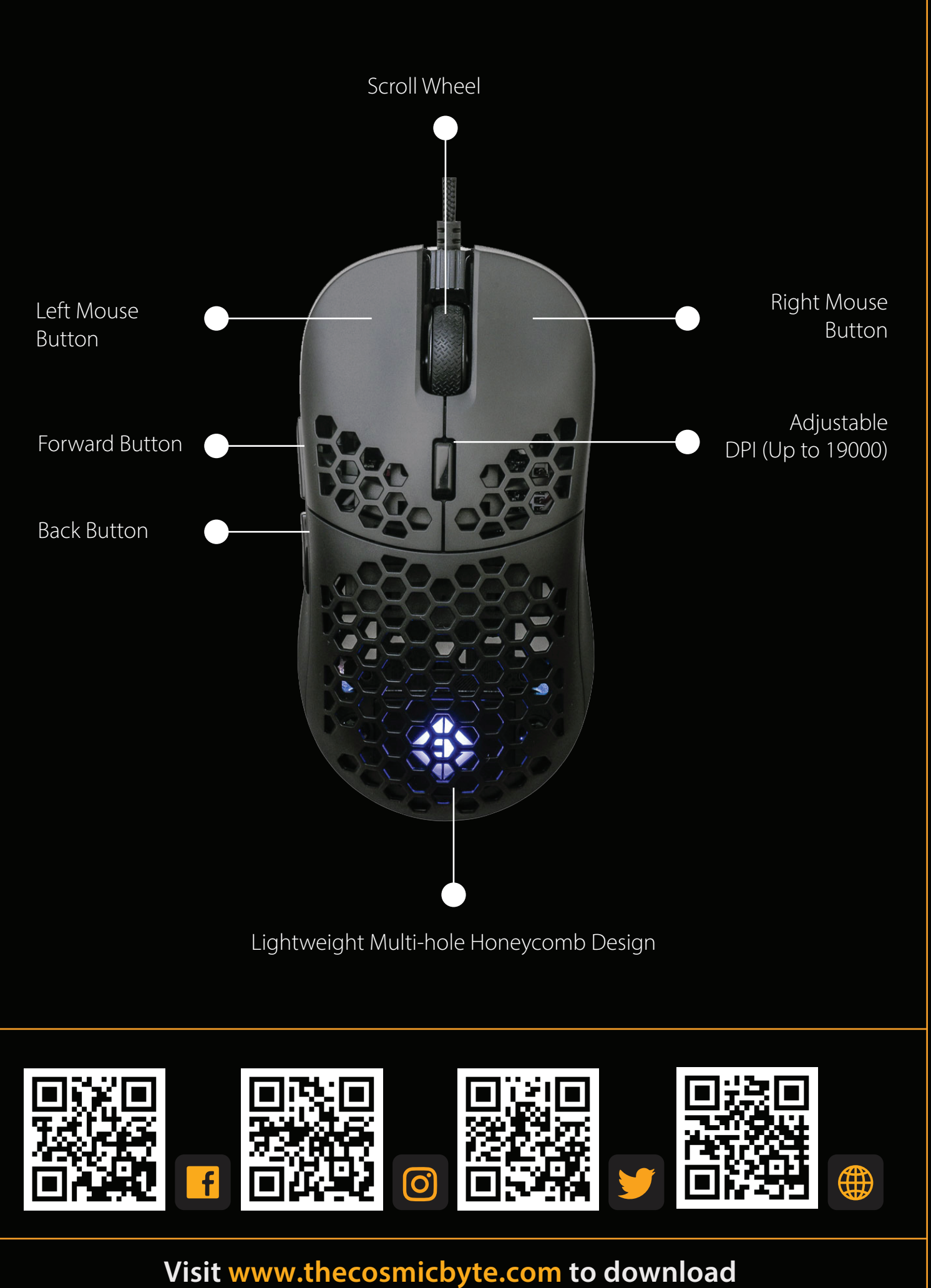

**software for the mouse**

### **SPECIFICATIONS**

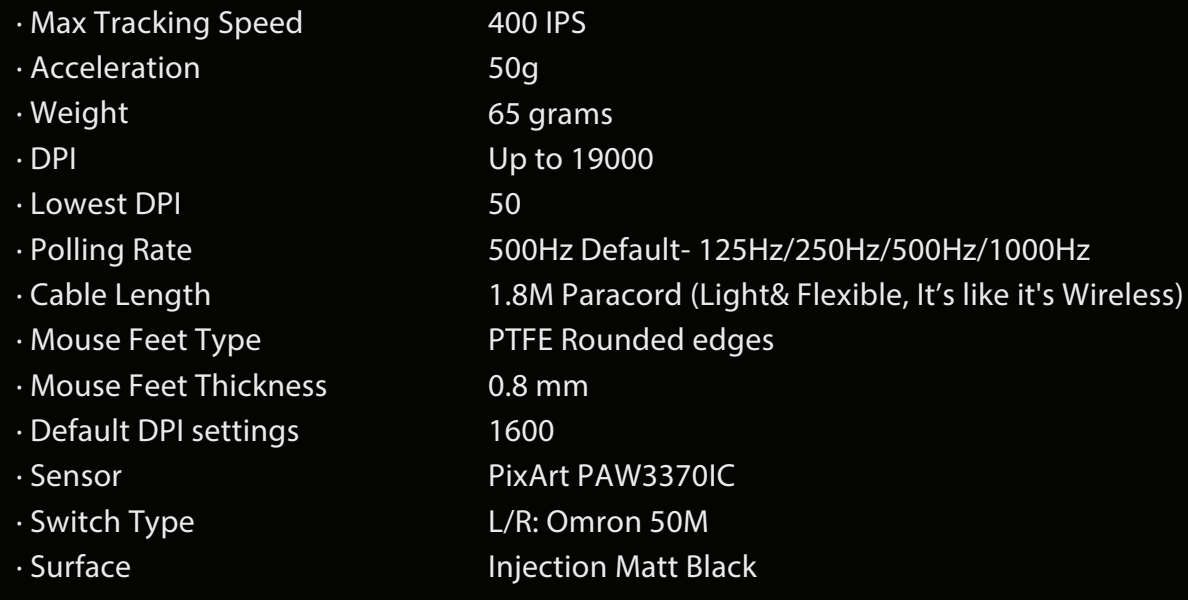

#### **FEATURES**

- · Ambidextrous Design- Symmetrical in shape making it suitable for both right and left-handed users.
- · Lightweight Multi-hole Honeycomb Design- At just 65 grams, you can shoot and flick faster.
- · Hot-swappable Switches- Easily replace the left and right click switches with any other brand. mechanical switches as per your comfort without the need of technical expertise.
- · Adjustable Click Depth- Use the included spacers to adjust the feel and click of the Left and Right Click buttons as per your need.
- · Excellent Grip- Comfortable for Palm, Fingertip and Claw grips.
- · 7 Button Mouse- 6 Programmable Buttons- Assign macros and functions through software to each button.
- · Spectra RGB LED lighting effect configurable through mouse software.
- · PIXART PMW3370 sensor.
- · 1.8M Paracord Cable- Ultra lightweight and flexible "Feels like Wireless"
- · Just plug in the mouse to the PC using the included 1.8M Paracord cable.
- · SYSTEM REQUIREMENTS: Windows 8 and above.

## **HOW TO CONNECT TO PC**

- 1. Unpack the mouse from the packaging and remove the plastic film from the mouse feet if any.
- 2. Connect the mouse to the PC using the 1.8M Paracord cable.
- 3. The mouse will be detected by Windows within 5-30 seconds.
- 4. Download the software for the mouse from the Cosmic Byte website.
- 5. Install the software (Note: Some antivirus may try to stop installation as software would not be updated in their database, so disable antivirus before installation)
- 6. Once installed restart your PC.
- 7. Your mouse is now ready for use. You can customize the functions of the mouse using the software

### **CHANGE BOTTOM AND TOP COVER**

- · Your Cosmic Byte mouse comes with replaceable bottom cover and top cover.
- · The bottom cover is attached to the mouse using magnets. To replace it just pull the bottom cover from the mouse and replace it with the optional cover.
- · To change the Left/Right Click Top Cover first remove the bottom cover, then pull the Top cover from the bottom edge.

## **ADJUSTING MOUSE CLICK FEEL**

- · Your Cosmic Byte mouse comes with three different size spacers (0.5mm,0.6mm,0.7mm)
- · Use these spacers by sticking it underneath the Left/Right Click Top cover buttons. These will help adjust the click feel to suit your needs.

### **HOT SWAPPING MOUSE SWITCHES**

- · The mouse supports swapping the left and right click switches with any other switches as per your preference easily.
- · To change the switches
	- o First remove the bottom and top cover
	- o Then pull out the left and right click switches by pressing the lever on switch holder smaller side
	- o Replace the switches on the switch holder
	- o Press and fix the switch holder to the mouse to install it again

## **Troubleshooting**

#### **1. Unable to detect mouse on PC**

**Ans:** Try connecting the mouse on a different USB port on the PC. Try connecting the mouse directly on the motherboard USB port of the PC. Connect the mouse to the extension adapter supplied.

#### **2. Software does not detect the mouse.**

**Ans:** Kindly uninstall all other mouse software previously installed on the PC. Restart the PC, unplug the Mouse and reinsert it again.

# **Support details**

Phone: 1800 31300 7700 (Mon-Fri 10am to 5PM) Email: cc@thecosmicbyte.com FAQ: support.thecosmicbyte.com

# **Warranty**

The mouse carries 1 Year warranty against manufacturing defects only. Physical, Water damage and Tampered products are not covered under warranty.

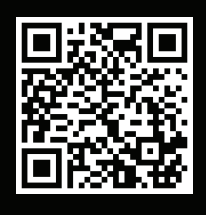

Scan the QR code to know the Warranty Claim Procedure.

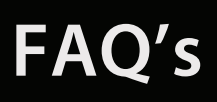

Support.thecosmicbyte.com